Before you get started, ensure that all the drivers required for your USB device(s) are installed.

USB 2.0 RG2204 4-port USB 2.0 100m Cat 5e Extender System

# Quick Start Guide

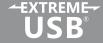

Place extenders where desired and connect the Cat 5e extension link cable to the Link ports (RJ45) on the local and remote extender.

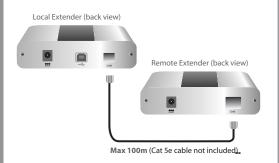

Connect the local extender to the computer using the included USB cable.

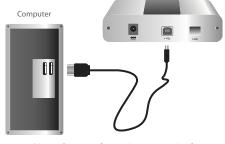

Note: Power adapter is not required at local extender for normal operation.

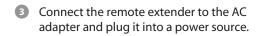

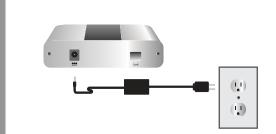

4 Attach USB device(s) to the remote extender.

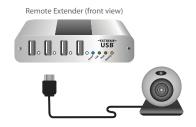

Includes the ExtremeUSB® suite of features:

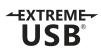

- Transparent USB extension
- True plug and play; no software drivers required
- Works with all major operating systems: Windows®, Mac OS X®, and Linux®

# Certification, Compliance and Warranty Information

## **FCC Radio Frequency Interference Statement Warning**

This device complies with part 15 of the FCC Rules. Operation is subject to the following two conditions: (1) this device may not cause harmful interference, and (2) this device must accept any interference received including interference that may cause undesired operation.

#### **CE Statement**

We, [Insert Company Name], declare under our sole responsibility that the [Insert Product Name], to which this declaration relates, is in conformity with European Standard EN 55022 Class B, EN 61000 and EN 50024.

### **IC Statement**

This Class B digital apparatus complies with Canadian ICES-003.

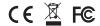